# **Mail Server User Guide**

One of the best features of the Thecus NAS is its nearly unlimited expandability through modules. With new modules, users can extend what the Thecus NAS can do. In this guide, you will learn now to install and use Thecus' latest module: "Mail Server".

You can install the "Mail Server" module via **Module Management** > **Module Installation**. See the figure below for reference.

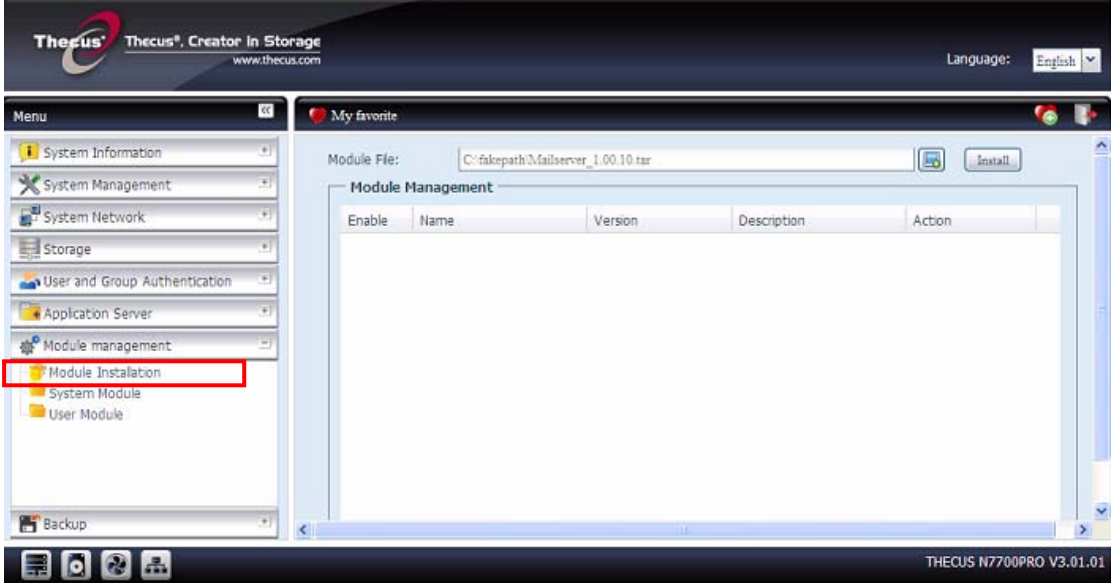

Before "Mail Server" module install, there is one more module need to be **installed and enable** in prior to make "Mail Server" function working properly -- "MySQL" module.

The "MySQL" and "Mail Server" module can get either from Thecus web site or on the CD shipped with system.

Click **ID** locate the "MySQL" module file then *Install* to complete the "MySQL"

module installation.

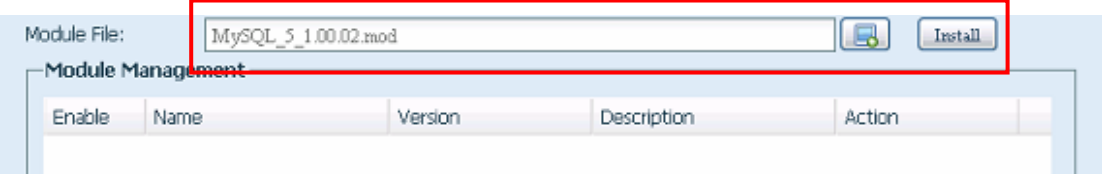

To activate module, click  $\longrightarrow$  and then confirm to "Enable". See the figure below for

reference.

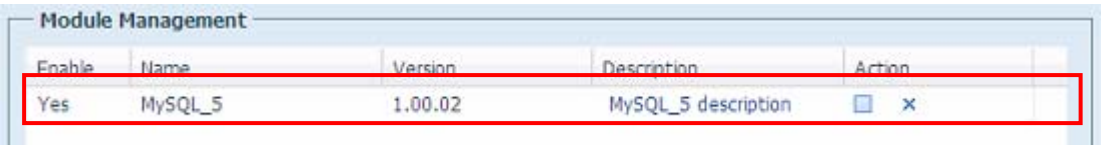

Next, install the "Mail Server" module. Before "Mail Server" module carry on with installation, **do make sure "MySQL" module has enabled first.** 

Please be noticed the "Mail server" module is named "xxxx.zip" and need unzip first to become "xxxx.mod".

Next, click **ID** locate the "Mail Server" module file. Then click **Install** to complete the "Mail Server" module installation.

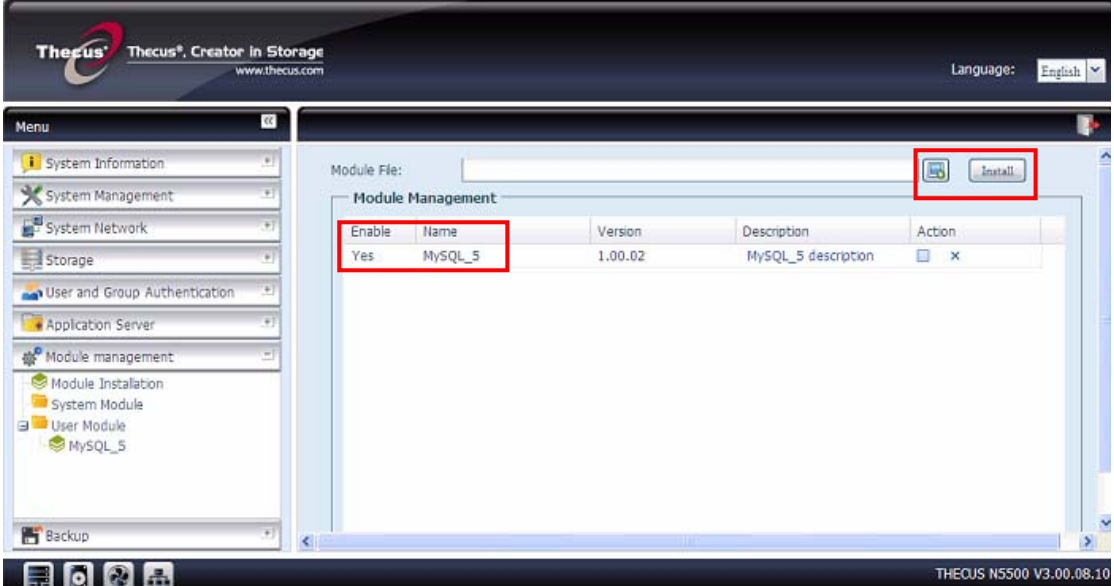

Once "Mail Server" module installation is complete and successful, you should see the module displayed list and status as below. The "MySQL" is enabled and "Mail Server" module enable is next step to do with.

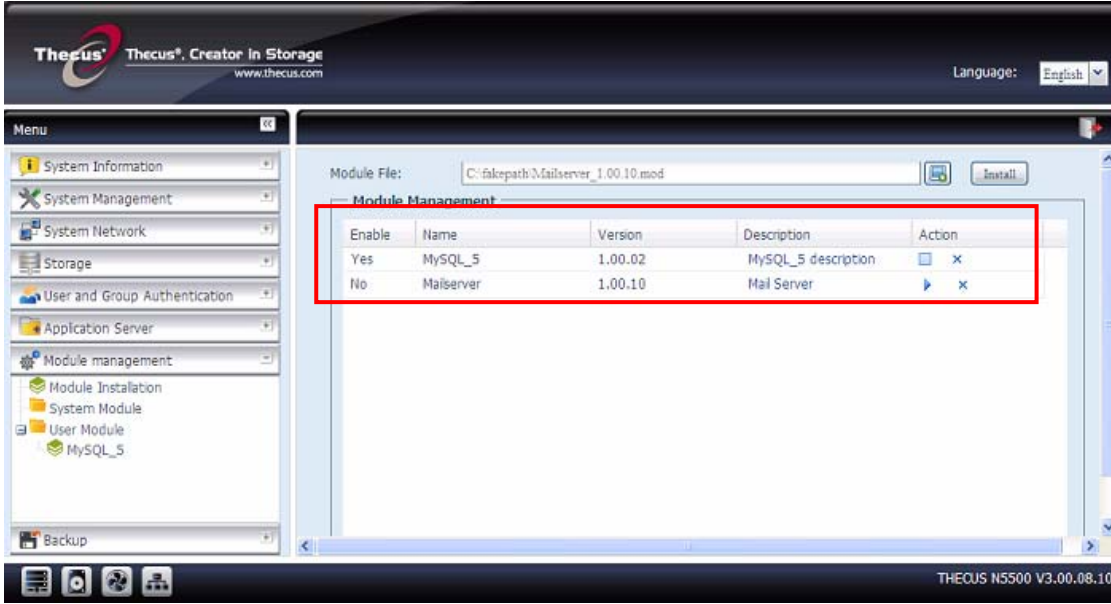

To activate "Mail Server" module, same as enable "MySQL" module to click  $\overline{\phantom{a}}$  and then confirm to "Enable". See the figure below for reference.

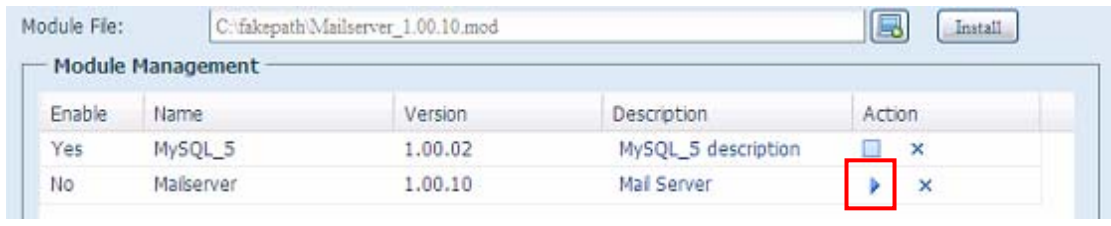

The figure below shows the status for "MySQL" and "Mail Server" modules after installation and enabled.

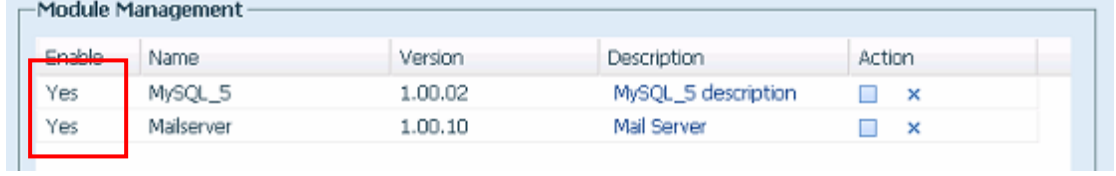

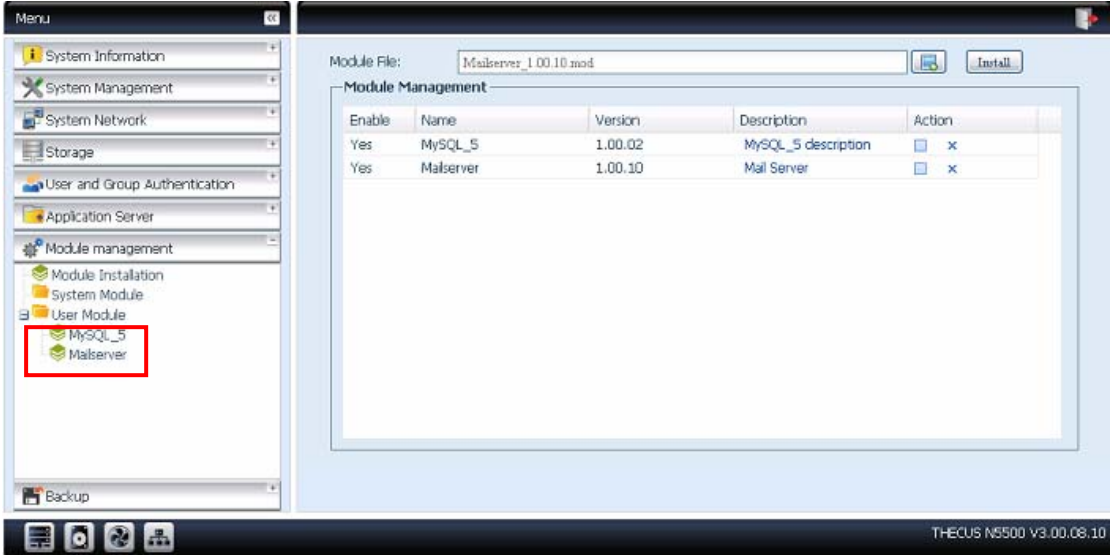

Now, "MySQL" and "Mail Server" function are located under **Module Management**.

To start setting up the "Mail Server" function, double click the "Mailserver" and the setup screen will appear as below:

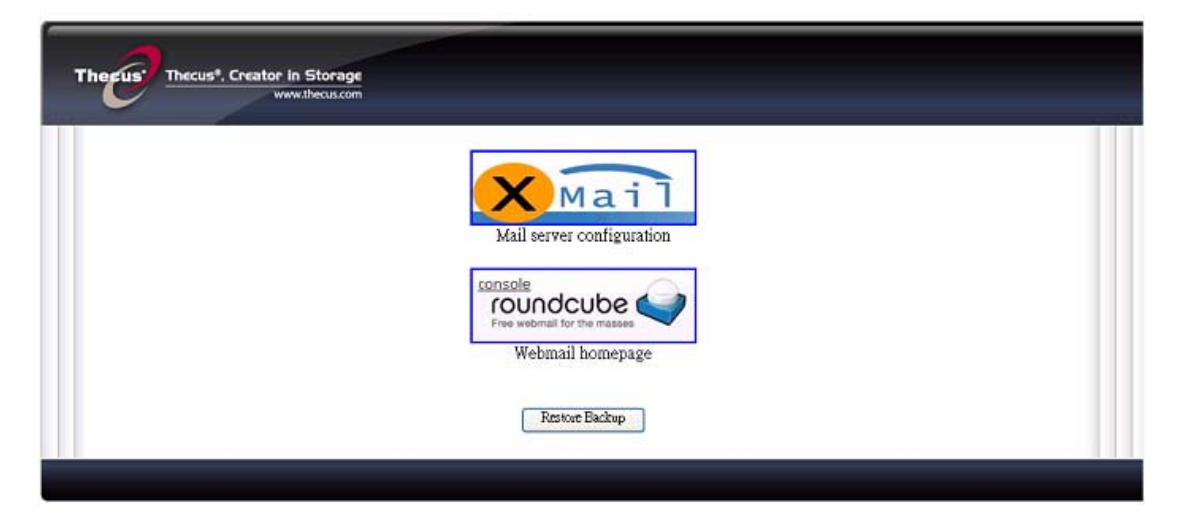

The screen appears two major items "Xmail" and "roundcube". The 'Xmail" is act as mail server to manager all of mails send/receive for all users. The "roundcube" is a tool that user can access own mails through web interface; it normally called "web mail".

## **XMail Setup**

To start with "Xmail" mail server setting, click on the "Xmail" box. The screen will appear as below:

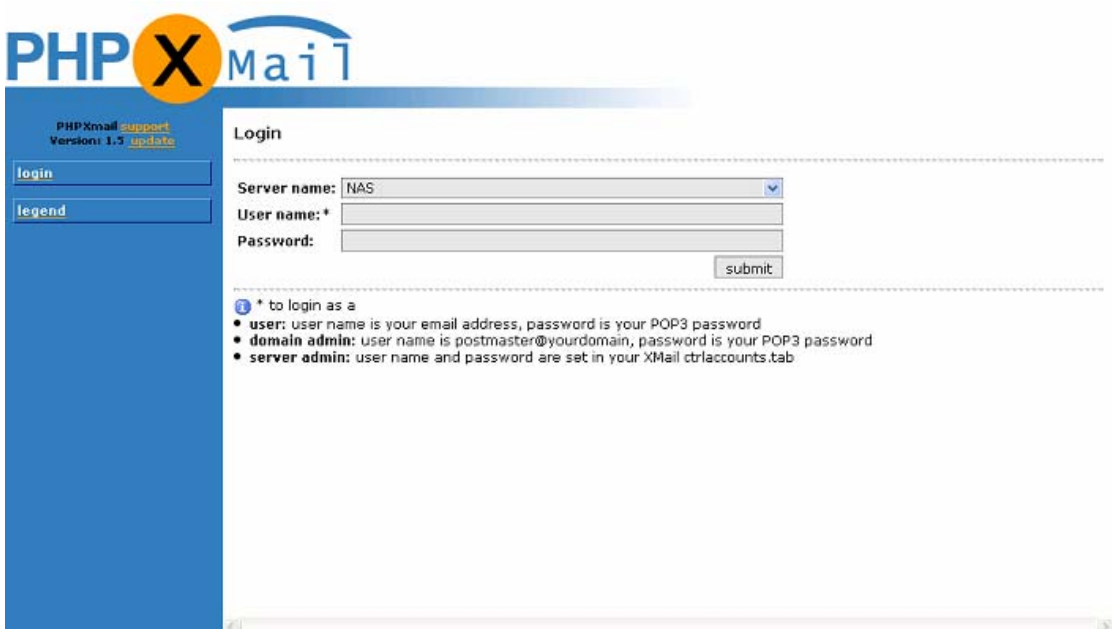

The default mail server name is "NAS", user name and password are "admin". The screen shot shows below after successful login.

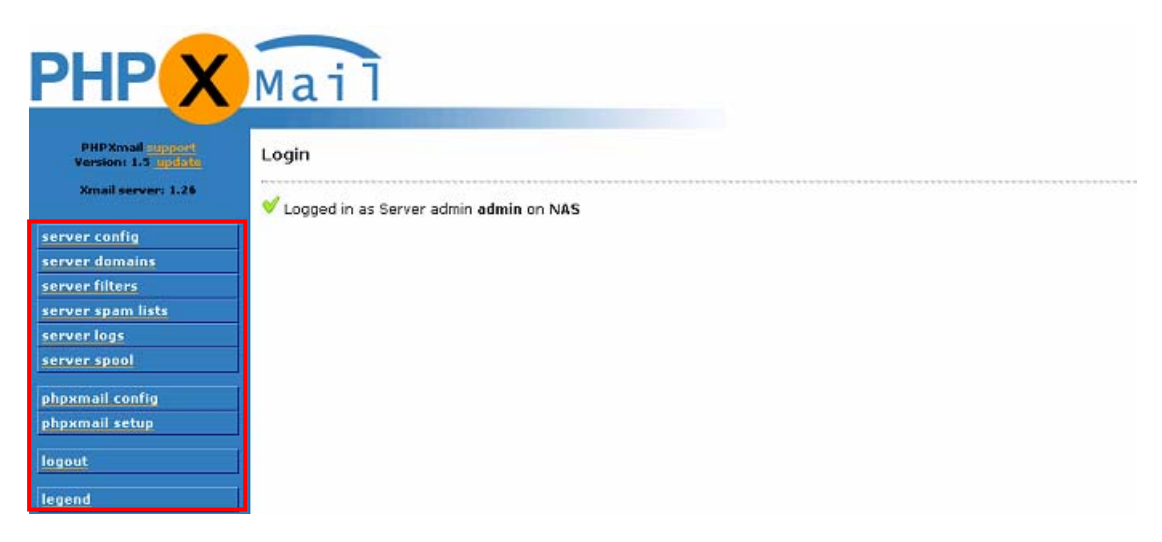

In the normal circumstance, apply for DNS or DDNS is required. Please refer the web site below for DDNS application if needed.

<http://www.dyndns.com/services/dns/dyndns/>

To start with "Mail server" function setup, please follow the procedure below:

1. Go to phpxmail Setup to add mail server then fill in related fields. The screen shot

below is example.

- a. Server hostname: Choose desired name.
- b. Server IP address: NAS IP address (The NAS you have install mail server module)
- c. Server port: default is 6017
- d. CTRL account: admin (NAS administrator)
- e. CTRL password: admin (NAS administrator password)

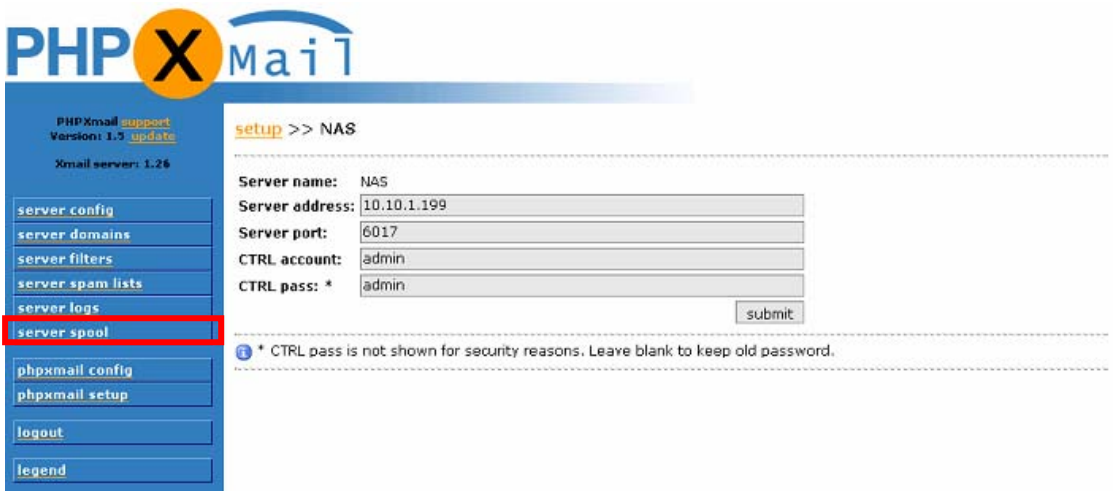

2. Go to Server config and set up required item with rectangle box below, The other items can leave as default. The screen shot below has used "mail.thecus.com" as example; please have registered DNS or DDNS for the naming.

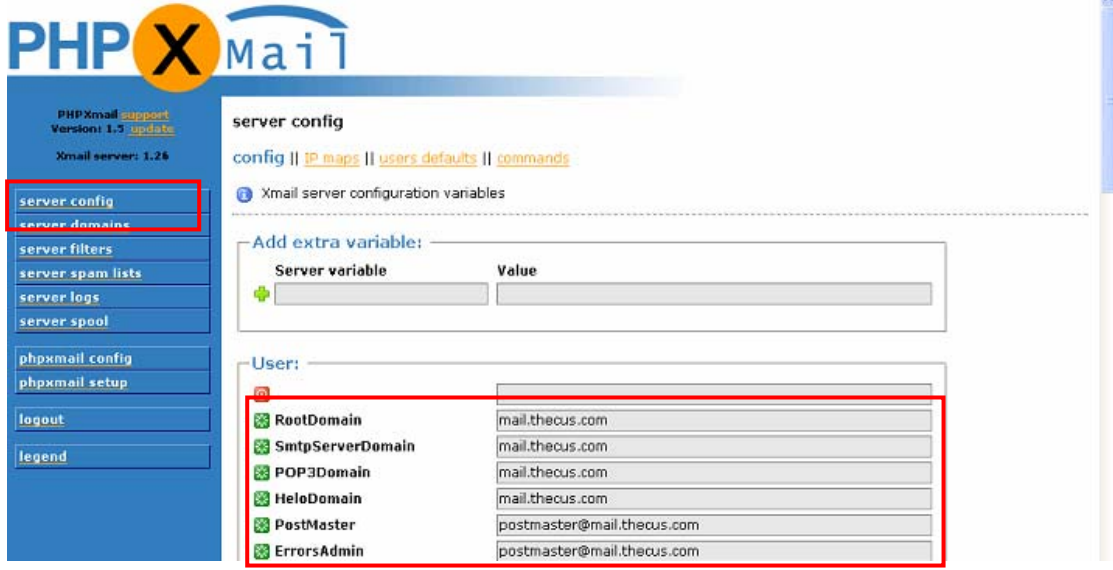

3. Go to Server domain to add new domain and example in screen shot below for "mail.thecus.com" and password: "admin". The domain name is the DNS or DDNS name it has applied.

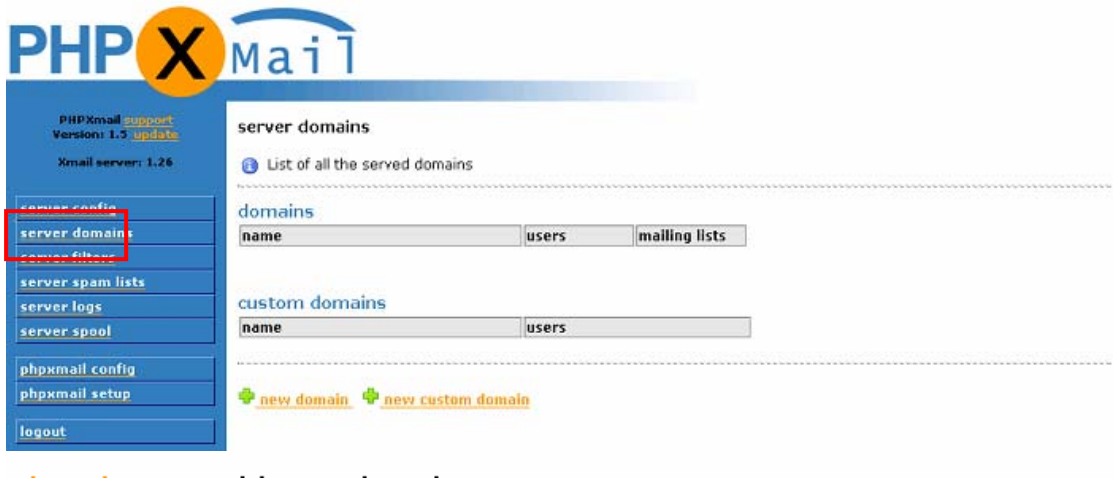

#### $domains$  >> add new domain

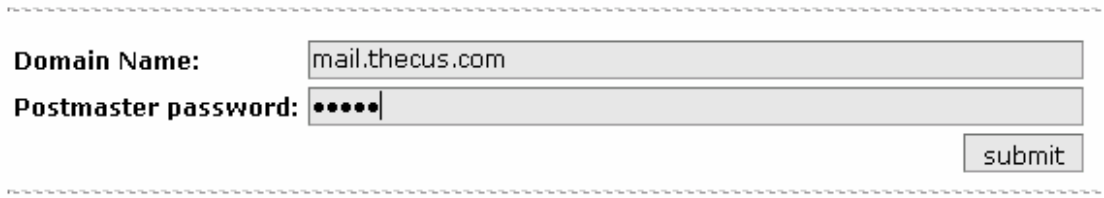

4. After mail server domain has created, please click from domains list to create new users. Please refer the screen shot below.

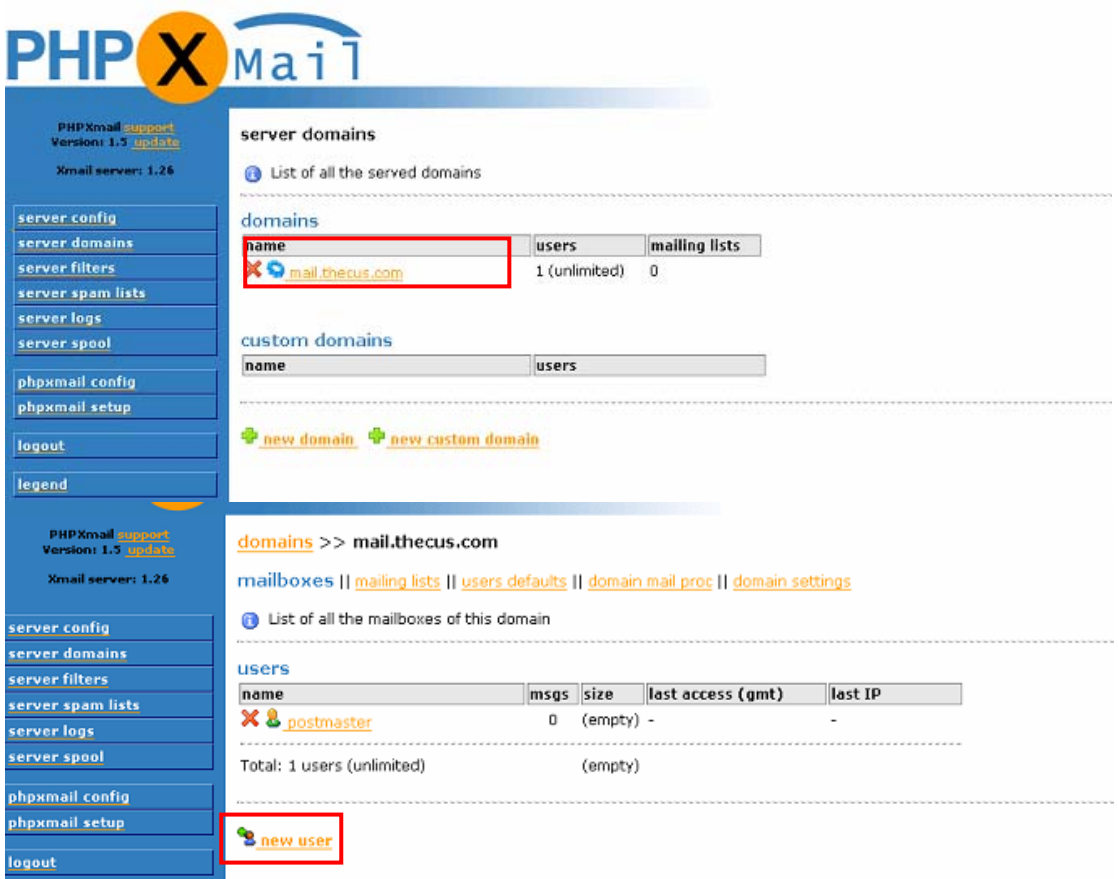

#### domains >> mail.thecus.com >> add new user

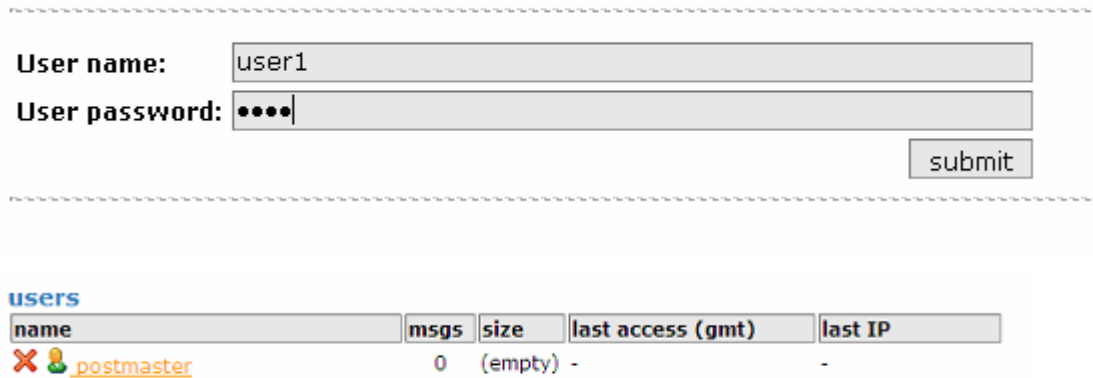

 $X 3$ user1  $4$  181 b  $-$ Total: 2 users (unlimited) 181b

 $0$  (empty) -

5. After procedure 4, the basic setting for "Xmail server" has completed. Please refer the web site below for more details if needed.

http://phpxmail.sourceforge.net/

[http://www.xmailserver.org/Readm](http://phpxmail.sourceforge.net/)e.html [http://xmailforum.homelinux.net/index.php?](http://www.xmailserver.org/Readme.html)act=idx

### **Using roundcube**

As mentioned earlier of this user guide, "roundcube" is using for send/receive mails. The screen shot below is login page required to input username and password. Here is example that user **(user1)** been created through mail server setup.

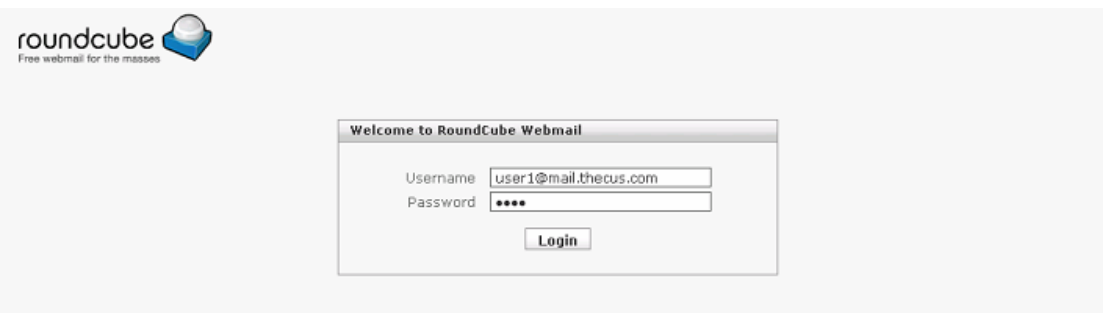

After successful login, the operation screen will appear as below.

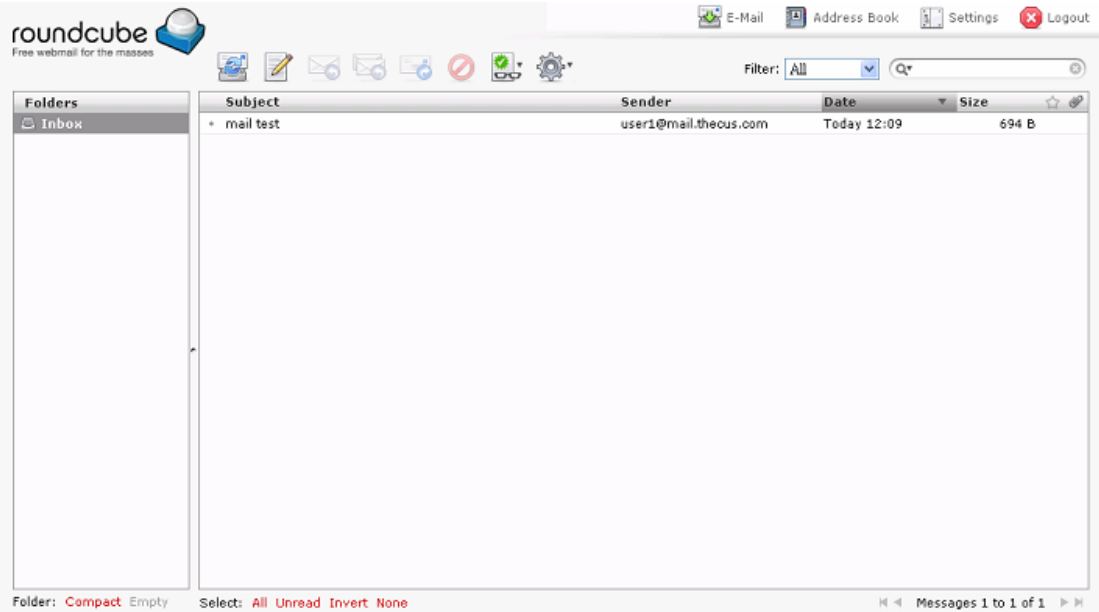

For more information of "roundcube", please refer web site below.

<http://trac.roundcube.net/wiki> <http://roundcubeforum.net/>